## **Návody pro používání techniky na učebnách OPF**

V tomto textu jsou umístěny odkazy na podrobné návody pro ovládání techniky (vypočetní, projekční, atd.) v jednotlivých učebnách OPF.

## **Návody pro jednotlivé učebny**

- [Velký sál](https://uit.opf.slu.cz/_media/navody:ovladani_vs.pdf)
- [Malý sál](https://uit.opf.slu.cz/navody:maly_sal)
- [Aula](https://uit.opf.slu.cz/_media/navody:aula.pdf)
- $\cdot$  [D002](https://uit.opf.slu.cz/navody:d002)
- V učebnách, které zde nejsou uvedeny, stačí zapnout projektor dálkovým ovladačem nebo ručně.

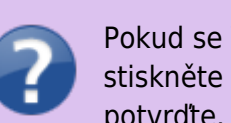

Pokud se Vám liší obraz na monitoru s projekcí, kdy je nastaveno "**Rozšíření**" obrazu, stiskněte kombinaci kláves "Win" + "P". Ve vyvolaném menu zvolte "Duplikaci" a potvrďte.

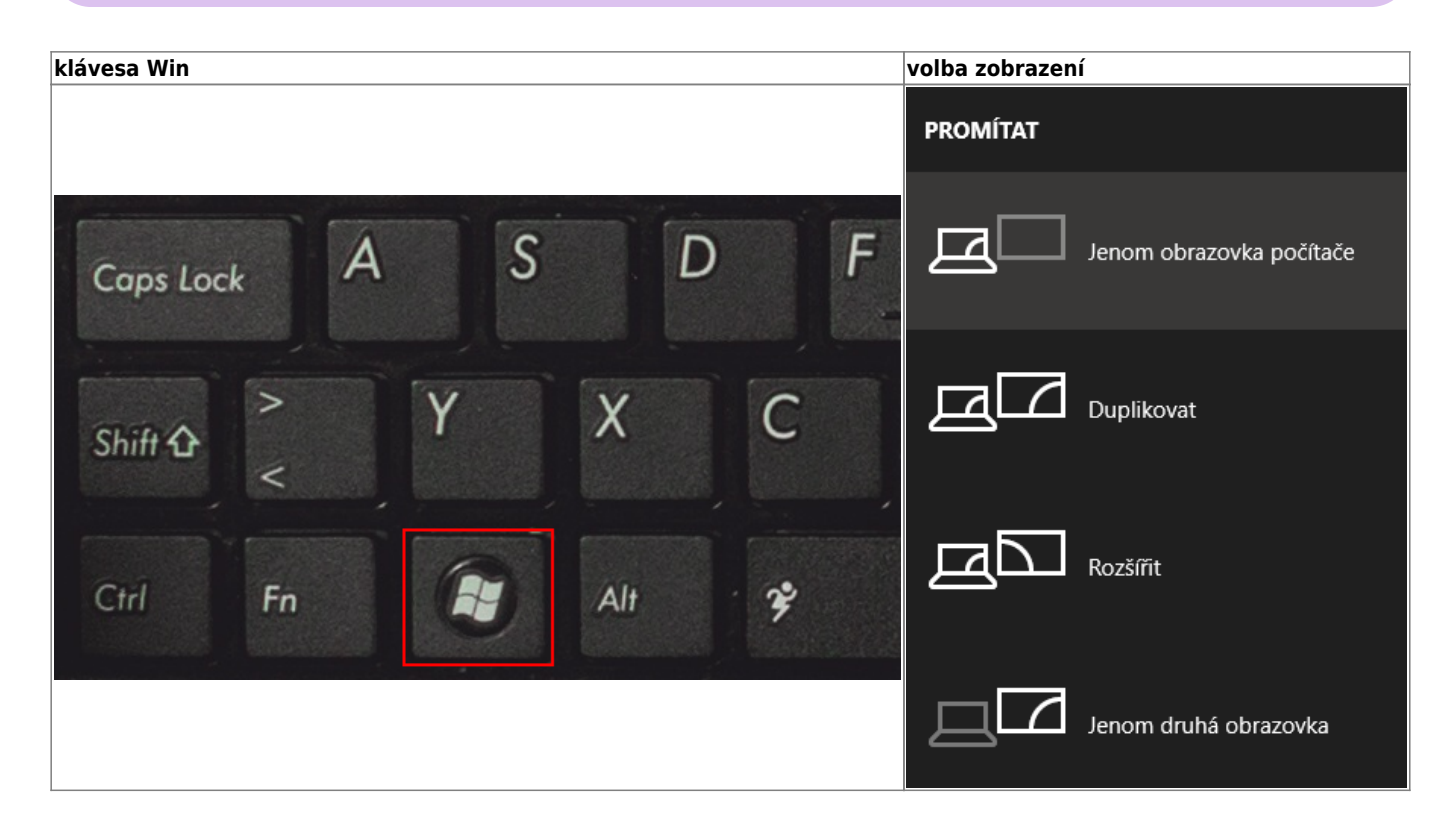

## **Hlášení problémů**

K nahlášení problémů využijte **[HelpDesk](https://uit.opf.slu.cz/navody:helpdesk)**. V případě nejasností při ovládání techniky využijte některý z kontaktů uvedených níže.

## **Užitečné kontakty**

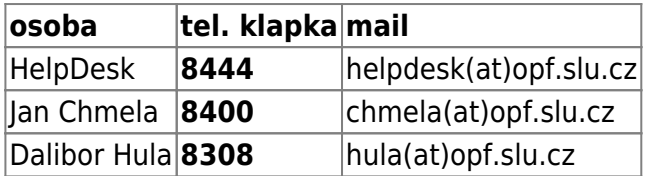

From: <https://uit.opf.slu.cz/>- **Ústav informačních technologií**

Permanent link: **<https://uit.opf.slu.cz/navody:ovladani?rev=1663729811>**

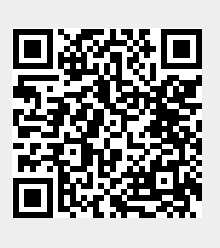

Last update: **2022/09/21 03:10**